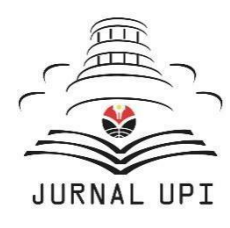

# **INTEGRATED Journal of Information Technology**

### and Vocational Education

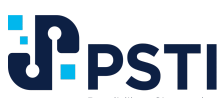

Journal homepage: https://ejournal.upi.edu/index.php/integrated

## Desain interface website satpolpp dinas komunikasi informatika dan statistik (dkis) kota cirebon

*Alfi Dawa Mumtaazy 1\* , Aldy Rialdy Atmadja 2 , Rifqi Syamsul Fuadi 3*

<sup>1</sup> Pendidikan Sistem dan Teknologi Informasi, Universitas Pendidikan Indonesia, Indonesia 2,3 Sistem Informasi, UIN Sunan Gunung Djati Bandung, Indonesia. \*Correspondence: E-mail: alfidmumtaaz@upi.edu

Satuan Polisi Pamong Praja (Satpol PP) menjadi bagian dari perangkat daerah yang bertugas untuk menegakan Peraturan Daerah dan menyelenggarakan ketertiban umum serta menjaga perlindungan di lingkungan masyarakat. Website baik digunakan sebuah interface yang praktis dan mudah dimengerti oleh user, dalam merancang sebuah interface yang baik tentunya tidak lepas dari sebuah perancangan UI/UX yang baik pula. Dalam perancangan desain UI prototype website Satpol PP untuk memberi solusi untuk merancang desain dengan user interface yang menarik, minimalis dan modern. Dalam perancangan ini software editing yang digunakan adalah Figma, dengan informasi dan fitur yang berisi Home/Beranda, dashboard, profil, agenda kerja (kalender kegiatan, penambahan tugas, laporan kegiatan). Dengan perancangan ini memiliki tujuan kepada user yang menggunakan dapat meningkatkan dan membantu kinerja, meningkatkan kualitas pelayanan serta kualitas sumber daya manusia yang pada akhirnya dapat mengoptimalkan kegiatan kerja dari Satpol PP dalam penegakan peraturan daerah di daerah setempat. Kesimpulan penelitian bahwa diperlukan Website Pusat Informasi yang dapat dijadikan suatu wadah agar para anggota dari Satpol PP dapat saling menerima dan menyampaikan informasi dengan lebih efisien, dilihat dari hasil data yang sudah dikumpulkan oleh pihak stakeholder dari Satpol PP Kota Cirebon.

#### **A B S T R A C T A R T I C L E I N F O**

*Article History: Submitted/Received 12 Jun 2023 First Revised 2 Aug 2023 Accepted 2 Aug 2023 First Available online 3 Sep 2023 Publication Date 01 Oct 2023*

*Keyword:*

Desain UI/UX Satpol PP. Website.

© 2023 Universitas Pendidikan Indonesia

#### **1. PENDAHULUAN**

Satuan Polisi Pamong Praja atau yang biasa dikenal dengan sebutan Satpol PP adalah sebuah badan di bawah Pemerintahan Daerah yang bertugas untuk menegakan Peraturan Daerah, menyelenggarakan ketertiban umum serta menjaga perlindungan di lingkungan masyarakat (Suhendi, 2021). Setiap wilayah memiliki Satpol PP yang tentu saja berbeda-beda. Pada saat penulis melakukan penelitian ini, Satpol PP wilayah Kota Cirebon belum memiliki website yang dapat dijadikan pusat informasi tentang keamanan di wilayah Kota Cirebon.

Pada era digital seperti saat ini, sebuah website pusat informasi sangatlah dibutuhkan oleh sebuah organisasi (Duggineni, 2023). Kebutuhan karena dengan adanya website tersebut akan dapat digunakan sebagai wadah yang berguna untuk membantu seputar kegiatan dari sebuah organisasi. Website adalah sebuah laman web yang berisi informasi yang dapat terhubung melalui internet (Sutton, et al. 2019). Untuk dapat lebih memaksimalkan fungsi dari website pusat informasi, maka sangatlah dibutuhkan sebuah perancangan dan *interface* yang praktis dan mudah dimengerti oleh user sehingga informasi dapat tersampaikan dengan baik pula.

Tujuan merancang sebuah interface yang baik dan sesuai dengan kebutuhan dari user, dibutuhkan sebuah perancangan UI (User Interface) yang baik (Braham, et al. 2017). Untuk merancang sebuah UI yang baik, diperlukan waktu yang cukup banyak karena diperlukan *try and error* yang tidak sedikit (Zamani, et al. 2023). Selain itu, UI yang baik hanya dapat dikatakan baik dan *user friendly* apabila sudah memenuhi kriteria. Kriteria yang dimiliki oleh para user diperlukan eksperimen terkait dari hasil rancangan yang sudah dibuat. Eksperimen tersebut dilakukan dengan metode survey dan wawancara dengan para user yang nantinya akan menggunakan website tersebut (Szabo & Webster, 2021).

#### **2. METODE**

Dalam perancangan website Satpol PP Kota Cirebon menggunakan metode *Human Centered Design* yang dimana metode ini adalah *problem solving* yang dilakukan oleh manusia (Arifin, dkk. 2019). Suatu masalah yang sedang dialami manusia bisa memunculkan solusi-solusi inovatif yang berfokus pada user sehingga dapat sesuai dengan kebutuhan user. Dalam metode *Human Centered Design* terdapat 3 tahapan yaitu:

#### **2.1.** *Observation*

*Observation* adalah tahap pertama dalam metode *Human Centered Design.* Pada tahap ini dilakukan sebuah pemahaman mengenai sebuah masalah yang sedang dihadapi serta memahami tujuan dan kendala yang dihadapi oleh user (Morrison-Smith & Ruiz, 2020). Tahap ini sangat penting karena membutuhkan hasil dari kebutuhan user agar dapat memunculkan solusi yang baik dan sesuai. Tujuan dari tahap ini adalah untuk memahami situasi yang sedang dihadapi oleh pengembang dan user yang nantinya akan menggunakan website aplikasi tersebut dengan user yang dijadikan sebagai bahan observasi. Metode yang dapat digunakan dalam tahap observation berupa kuesioner dan merancang langkah-langkah dari masalah pengguna. Adapun proses yang dilakukan oleh peneliti adalah:

#### **2.1.1. Analisis pengguna**

Pada proses ini memahami tujuan dari pengguna untuk dapat lebih memahami informasi dan masalah-masalah yang sedang dihadapi. Untuk lebih dapat memahami, penulis melakukan kuisioner. Untuk daftar pertanyaan pada **Tabel 1** kuesioner yang dilakukan adalah:

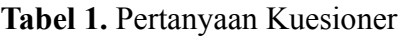

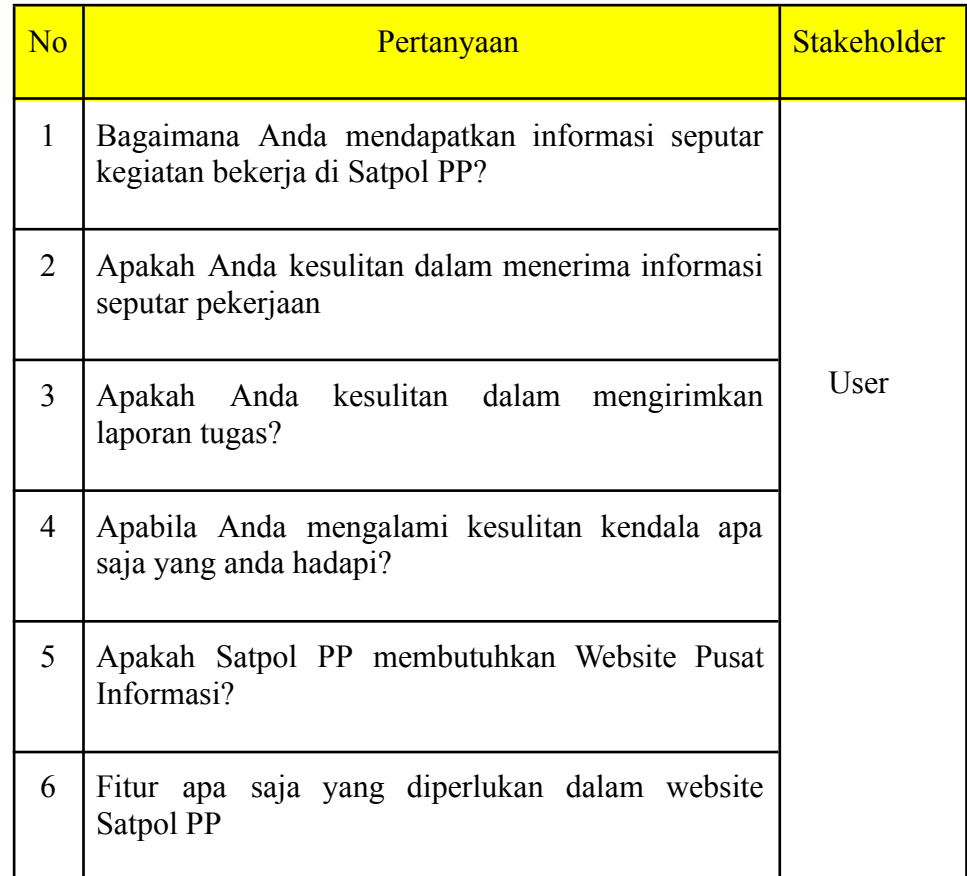

#### **2.2. Ideation**

Pada tahap ini, dibutuhkan kreativitas tanpa memperhatikan batasan dari user yang menjadi tolak ukur dalam proses perancangan (Dell'Era, et.al 2020). Four kinds of design thinking: From ideating to making, engaging, and criticizing (Setiaji, 2020). Kemudian akan mencari solusi-solusi terbaik untuk dijadikan suatu prototype. Terdapat beberapa hal yang dapat dijadikan analisis perancangan analisis proses bisnis dan desain:

#### **2.2.1. Analisis Alur Bisnis**

Pada tahap ini, penulis sudah mendapatkan permasalahan yang sedang dihadapi oleh user dan sudah menemukan solusi yaitu membuat Website Pusat Informasi Satpol PP. Penulis mulai merancang fitur-fitur yang nantinya akan tersedia pada website.

#### **2.2.2. Analisis Desain** *Prototype*

Penulis sudah mendapatkan hasil dari tahap observation dan mulai membuat sebuah *prototype* serta melakukan pengujian untuk mendapatkan *feedback* dari user sehingga diketahui website sudah memenuhi spesifikasi dari user yang akan menggunakan website tersebut.

#### **3.1. Implementation**

Pada tahap implementation, penulis hanya merancang hingga prototype dari website yang akan dibuat untuk dapat dilakukan uji coba kepada user.

#### **3. HASIL DAN DISKUSI**

Dari pembahasan yang telah dilakukan untuk merancang website pusat informasi Satpol PP dengan menggunakan metode *Human Centered Design* (Xu, 2019) didapatkan hasil yaitu:

#### **3.1. Observation**

Pada tahap *observation*, penulis meminta data kepada pihak *stakeholder* terkait untuk dapat melihat informasi dan masalah-masalah yang sedang dihadapi oleh user (Ferreira, et.al. 2019). Hasil dari data tersebut pada **Tabel 2** yang berkaitan dengan alur sistem dan tampilan antarmuka yaitu:

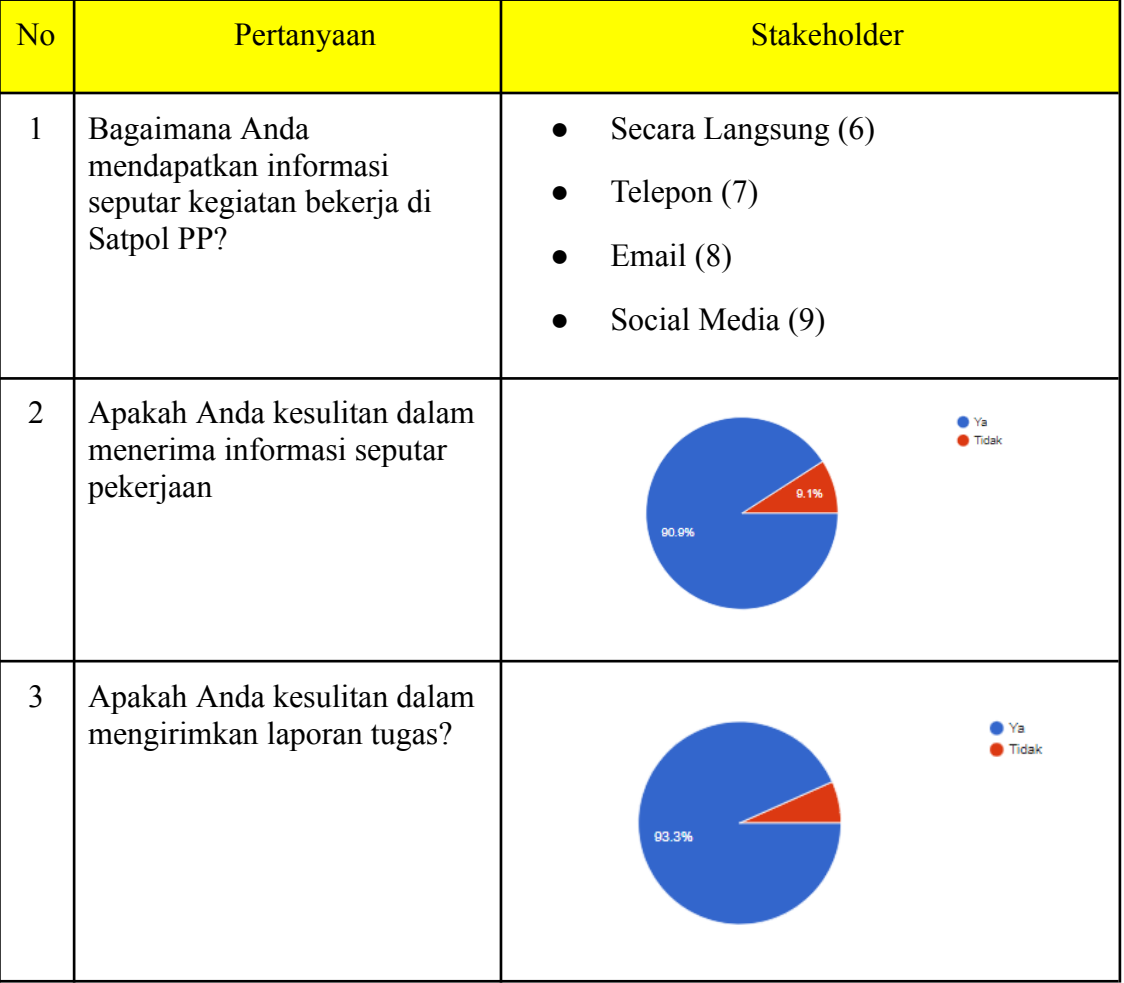

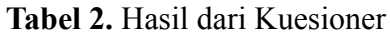

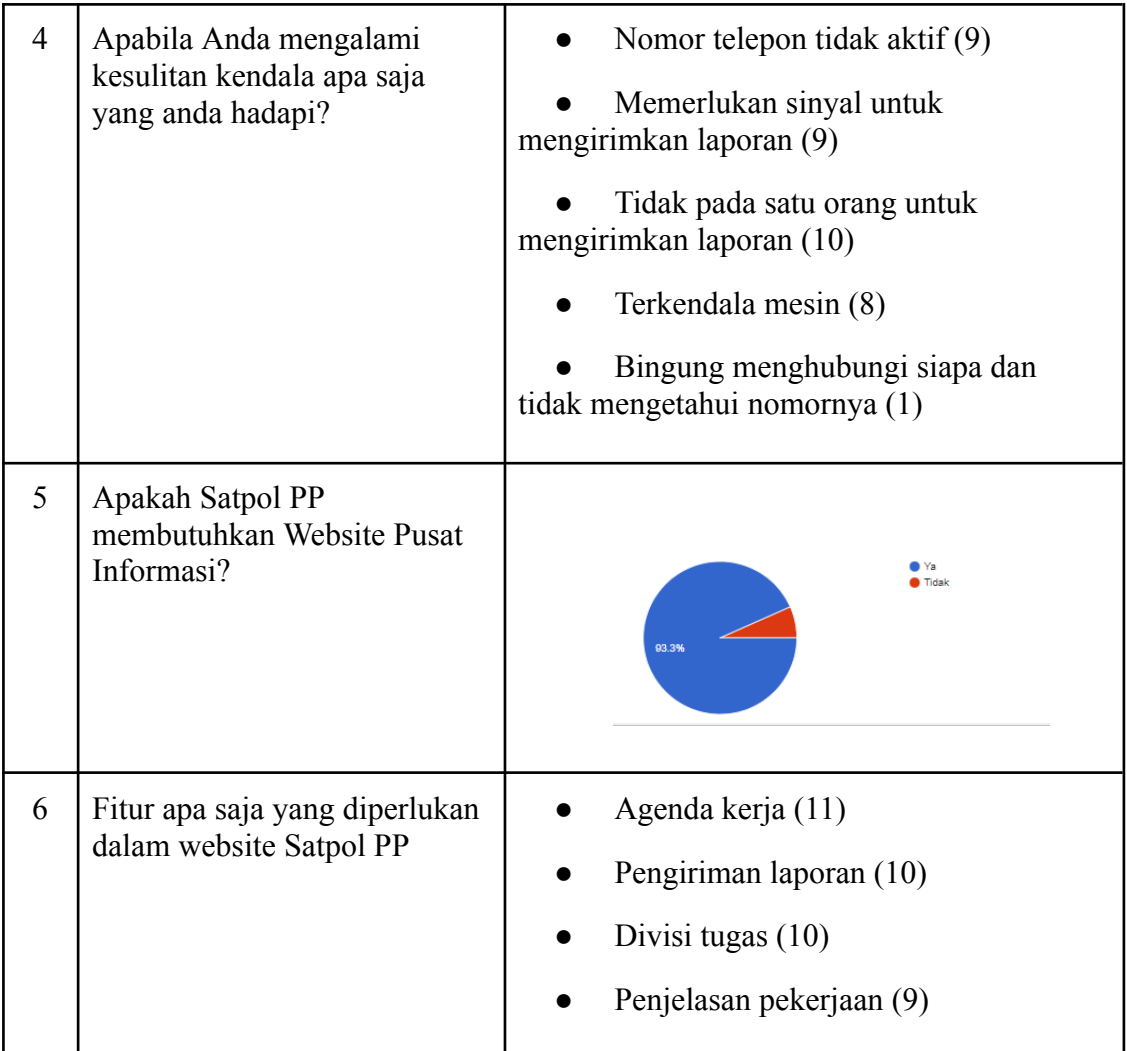

### **3.2. Ideation**

Pada tahap *ideation*, penulis sudah mengumpulkan data terkait dengan permasalahan dan spesifikasi website Satpol PP dari user untuk dijadikan sebuah *prototipe* sederhana yang nantinya akan diberikan kepada user. Hal ini bertujuan untuk mendapatkan masukan dan kritikan terkait dengan *design* yang sudah dibuat oleh penulis. Hasil dari masukan dan kritikan ini nantinya akan dijadikan acuan oleh penulis untuk mendapatkan solusi terbaik agar dapat mengoptimalkan fungsi dari fitur-fitur yang akan dibangun. Dari hasil masukan dan kritikan ini, penulis berhasil menarik kesimpulan berupa interface yang diinginkan oleh para user dengan fitur-fitur sebagai berikut:

- 1. Tampilan Login.
- 2. Beranda.
- 3. Dashboard.
- 4. Profil.
- 5. Agenda kerja yang meliputi Kalender Kegiatan, Penugasan, dan Laporan

#### **3.3. Implementation**

#### **3.3.1. Membuat Interface Tampilan Login**

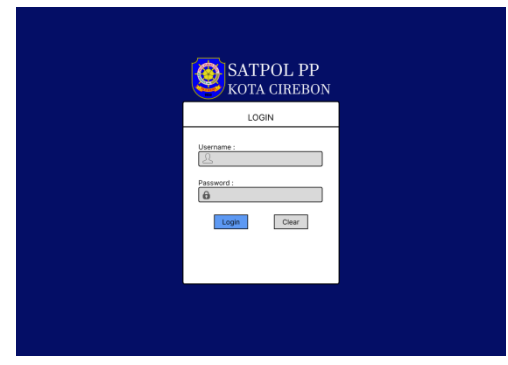

**Gambar 1.** Tampilan interface Login

Dalam interface bagian login pada **Gambar 1** ini rancangan yang paling pertama dikerjakan. Login adalah suatu proses untuk masuk ke dalam sebuah layanan online yang berisi nama dan password. Login di¬sebut juga "logon" atau "sign in" adalah istilah dalam hal keamanan komputer, yakni berupa proses pintu masuk bagi pengguna untuk mengakses sistem komputer. Login dimaksudkan untuk mengatur proses identifikasi.

#### **3.3.2. Membuat Interface Beranda**

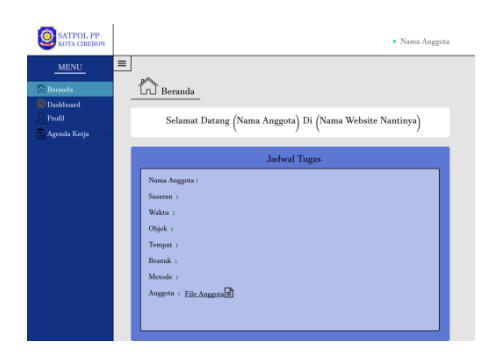

**Gambar 2.** Tampilan interface beranda

Beranda atau biasa disebut dengan homepage adalah halaman utama yang berisi daftar isi ataupun menu-menu dari sebuah website. Pada **Gambar 2**, pengguna dapat mengakses menu-menu lainnya dari website tersebut dengan mudah. Pada interface Beranda dari website Satpol PP yang akan dibuat, pengguna akan dapat melihat jadwal tugas yang didapatkan sehingga akan lebih mudah untuk melihatnya.

#### **3.3.3. Membuat Interface Dashboard**

Dashboard adalah sebuah tampilan visual dari informasi terpenting yang dibutuhkan untuk mencapai satu atau lebih tujuan, digabungkan dan diatur pada sebuah layar, menjadi informasi yang dibutuhkan dan dapat dilihat secara sekilas. Dasbor biasanya berada di halamannya sendiri dan menerima informasi dari database yang ditautkan. Karena Keinginan dari klien, penyusun membuat agar dashboard dari website Satpol PP berisi mengenai laporan tugas yang sudah diselesaikan dari pengguna website sehingga akan lebih mudah untuk dapat melihat data dari hasil laporan yang sudah dikerjakannya seperti pada **Gambar 3** dibawah.

| <b>SATPOL PP</b><br>KOTA CIREBON              |          |                |                      |             |                      | · Nama Anggota |  |
|-----------------------------------------------|----------|----------------|----------------------|-------------|----------------------|----------------|--|
| ${\bf MEMU}$<br>Beranda<br><b>C</b> Dashboard | $\equiv$ |                | Dashboard            |             |                      |                |  |
| Profil<br>Agenda Kerja                        |          | 團              | Jumlah Laporan<br>10 |             |                      | Cari Laporan   |  |
|                                               |          | $_{\rm No}$    | Nama Laporan         | Tempat      | Waktu                | Keterangan     |  |
|                                               |          | ı              | Pengamanan Konser    | <b>BIMA</b> | Jum'at, 29 Juli 2022 | File Laporan   |  |
|                                               |          | $\overline{2}$ |                      |             |                      |                |  |
|                                               |          |                |                      |             |                      |                |  |
|                                               |          |                |                      |             |                      |                |  |
|                                               |          |                |                      |             |                      |                |  |
|                                               |          |                |                      |             |                      |                |  |
|                                               |          |                |                      |             |                      |                |  |
|                                               |          |                |                      |             |                      |                |  |
|                                               |          |                |                      |             |                      |                |  |
|                                               |          |                |                      |             |                      |                |  |
|                                               |          |                |                      |             |                      |                |  |
|                                               |          |                |                      |             |                      |                |  |

**Gambar 3.** Tampilan interface dashboard

#### **3.3.4. Membuat Interface Profil**

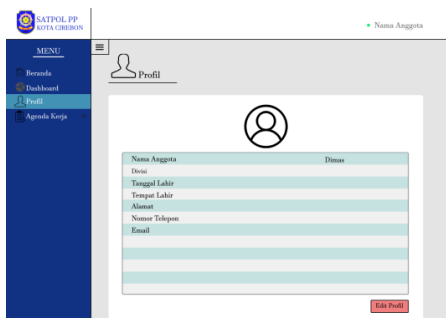

**Gambar 4.** Tampilan interface profil (1)

Profil adalah data mengenai identitas diri dari pengguna website Satpol PP seperti pada **Gambar 4** dan **Gambar 5**. Pada profil pengguna dapat melihat identitas dan juga mengubah apabila ada kesalahan pada identitas. Data yang tercantum pada profil yaitu Nama Anggota, Divisi, Tanggal Lahir, Tempat Lahir, Alamat, Nomor Telepon, Email.

| <b>SATPOL PP</b><br>KOTA CHIERON                           |                                                         | · Nama Anggota |
|------------------------------------------------------------|---------------------------------------------------------|----------------|
| <b>MENU</b><br>Beranda<br><sup>5</sup> Dashboard<br>Profil | $\equiv$<br>Profil                                      |                |
| Agonda Kerja                                               | Guati Gamber                                            |                |
|                                                            | Nama Anggota<br>Divisi<br>Tanggal Lahir<br>Tempat Lahir |                |
|                                                            | Alamat<br>Nomer Telepon<br>Email                        |                |
|                                                            |                                                         | Simpan         |

**Gambar 5.** Tampilan interface profil (2)

#### **3.3.5. Membuat Interface Agenda Kerja**

Interface Agenda Kerja adalah tampilan interface utama mengenai seputar kegiatan tugas seperti Kalender Kegiatan, Penugasan, Laporan.

#### **3.3.5.1. Interface Kalender Kegiatan**

Kalender kegiatan adalah tampilan interface dimana pengguna dapat melihat kalender penugasan seperti pada **Gambar 6** dibawah ini.

*Mumtaazy et.al.,* **Desain interface website satpolpp dinas komunikasi informatika dan statistik (dkis) kota cirebon** | 70

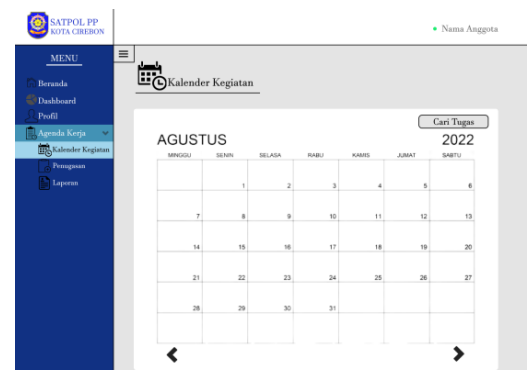

**Gambar 6.** Tampilan interface Kalender Kegiatan

#### **3.3.5.2. Interface Penambahan Tugas**

Tampilan interface Penugasan (**Gambar 7**) adalah tampilan dimana pengguna dapat menambahkan penugasan untuk dimasukan kedalam kalender penugasan, sehingga dapat dijadikan pengingat di kalender penugasan. Pada penambahan tugas (**Gambar 8**), pengguna diharuskan mengisi data yang sudah disiapkan, seperti Nama pemimpin regu, sasaran kegiatan, waktu pelaksanaan, objek pelaksanaan, tempat pelaksanaan, bentuk dan metode pelaksanaan, dan anggota tugas.

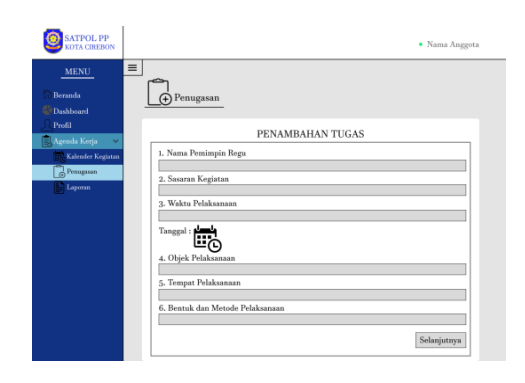

**Gambar 7.** Tampilan interface Penambahan Tugas

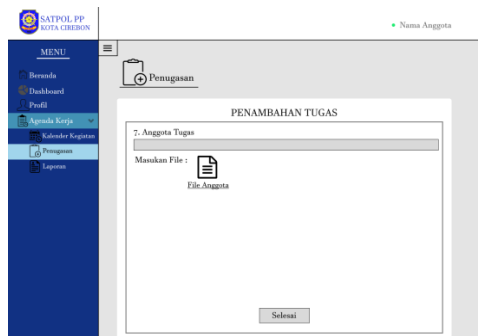

**Gambar 8.** Tampilan interface File Anggota Penambahan Tugas

#### **3.3.5.3. Interface Laporan Kegiatan**

Tampilan interface Laporan Kegiatan adalah tampilan yang berisi mengenai pengumpulan dari laporan kegiatan. Tampilan laporan kegiatan ini juga akan terhubung dengan tampilan Dashboard. Pada tampilan ini diharapkan user dapat mengisi setiap selesai melakukan kegiatan sebagai bentuk laporan kepada atasan sehingga dapat terdata. Untuk mengisi laporan

penugasan, pengguna diharuskan mengisi format sesuai seperti yang ada pada tampilan Laporan Kegiatan seperti **Gambar 9** dan **Gambar 10**.

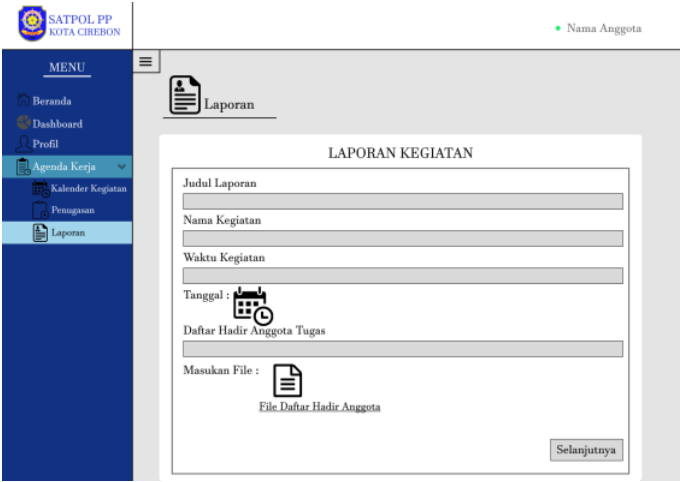

**Gambar 9.** Tampilan interface Laporan Kegiatan

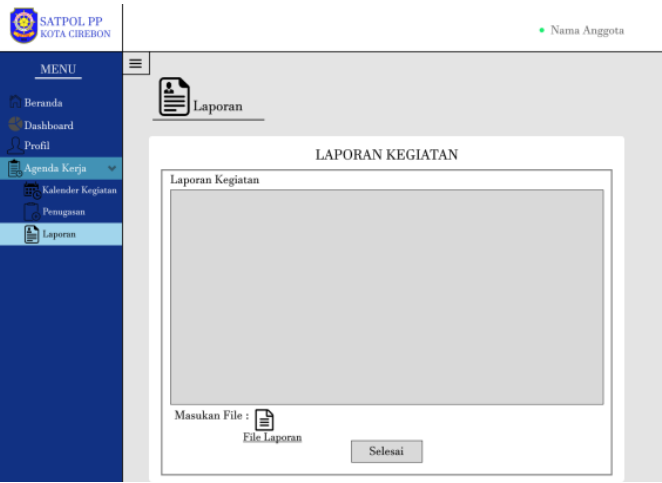

**Gambar 10.** Tampilan interface Laporan Kegiatan

#### **3.3.6. Membuat Prototype**

Untuk membuat sebuah *prototype*, penulis menggunakan aplikasi yang bernama Figma. Figma adalah sebuah aplikasi *design* yang dapat digunakan untuk membuat sebuah *prototype*. Dalam aplikasi Figma untuk membuat prototype cukup mudah, hanya perlu menggunakan fitur "Prototype" lalu hubungkan antar *design* yang sudah dibuat seperti pada **Gambar 11**.

*Mumtaazy et.al.,* **Desain interface website satpolpp dinas komunikasi informatika dan statistik (dkis) kota cirebon** | 72

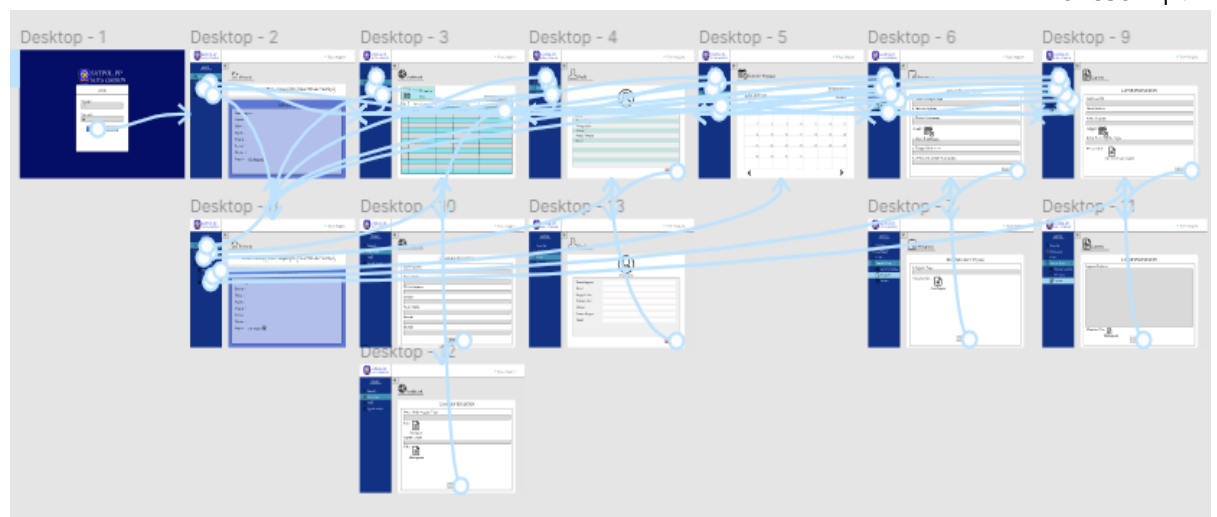

**Gambar 11.** Prototype dari Website Satpol PP

#### **3.2. Diskusi**

Penelitian ini bertujuan untuk mengembangkan desain antarmuka website yang optimal untuk Satpolpp Dinas Komunikasi Informatika dan Statistik (DKIS) di Kota Cirebon. Hasil penelitian ini menggambarkan sejumlah temuan yang signifikan yang memiliki dampak positif pada efektivitas komunikasi dan aksesibilitas informasi bagi pengguna website DKIS.

Salah satu temuan utama dalam penelitian ini adalah bahwa desain antarmuka yang fokus pada kemudahan navigasi dan tata letak yang intuitif secara signifikan meningkatkan pengalaman pengguna. Pengguna dapat dengan lebih mudah mengakses informasi yang mereka cari, sehingga meminimalkan hambatan dalam penggunaan website.

Selain itu, desain grafis dan elemen estetis juga berperan penting dalam menarik perhatian pengguna. Dalam penelitian ini, kami menemukan bahwa pengguna lebih cenderung menjelajahi dan menggunakan fitur website dengan desain yang menarik mata. Kualitas gambar, palet warna, dan jenis huruf adalah faktor-faktor penting yang perlu diperhatikan dalam menciptakan desain yang atraktif.

Hasil penelitian ini juga memberikan wawasan penting tentang kebutuhan pengguna yang mungkin perlu diperbarui atau disesuaikan dengan waktu. Penelitian ini dapat menjadi landasan untuk perbaikan berkelanjutan dalam desain antarmuka website DKIS yang lebih responsif terhadap kebutuhan pengguna.

Dalam keseluruhan, penelitian ini menyediakan pandangan komprehensif mengenai desain antarmuka website DKIS yang berfokus pada peningkatan aksesibilitas dan kemudahan penggunaan. Hasil penelitian ini dapat menjadi acuan bagi pihak DKIS untuk meningkatkan layanan online mereka dan memberikan pengalaman yang lebih baik bagi pengguna mereka.

#### **4. KESIMPULAN**

Berdasarkan hasil dari penelitian design website yang baik harus dibuat agar dapat sesuai dengan fungsi dari website tersebut dengan mempertimbangkan fitur apa saja yang dirasa perlu dari data yang sudah dimiliki. Penulis melakukan tiga tahap yang ada pada *Human Centered Design* yang dimulai dari tahap observation, ideation, dan implementation. Pada tahap observation, penulis mengumpulkan data yang sudah dimiliki oleh stakeholder terkait dengan urgensi dari kebutuhan website pusat informasi Satpol PP dan juga fitur-fitur yang

dirasa perlu oleh user. Lalu pada tahap ideation, penulis berhasil menyimpulkan bahwa terdapat 5 fitur yang dibutuhkan oleh user untuk ada pada website Satpol PP Kota Cirebon yaitu login, beranda, dashboard, profil dan agenda kerja. Pada tahap terakhir yaitu implementation, penulis mengimplementasikan hasil dari dua tahap sebelumnya dengan membuat desain prototype dari 5 fitur yang dibutuhkan oleh user.

#### **5. CATATAN PENELITIAN**

Penelitian ini benar-benar merupakan sumbangan orisinal kami terhadap bidang pengetahuan yang terkait dan telah mematuhi prinsip-prinsip integritas penelitian yang ketat.

#### **6. REFERENSI**

- Arifin, I. N., Tolle, H., & Rokhmawati, R. I. (2019). Evaluasi dan perancangan user interface untuk meningkatkan user experience menggunakan metode human-centered design dan heuristic evaluation pada aplikasi ezyschool. *Jurnal Pengembangan Teknologi Informasi dan Ilmu Komputer*, *3*(2), 1725-1732.
- Braham, A., Buendía, F., Khemaja, M., & Gargouri, F. (2022). User interface design patterns and ontology models for adaptive mobile applications. *Personal and Ubiquitous Computing*, 26, 1395-1411.
- Dell'Era, C., Magistretti, S., Cautela, C., Verganti, R., & Zurlo, F. (2020). Four kinds of design thinking: From ideating to making, engaging, and criticizing. *Creativity and Innovation Management*, *29*(2), 324-344.
- Duggineni, S. (2023). Impact of controls on data integrity and information systems. *Science and Technology*, *13*(2), 29-35.
- Ferreira Martins, H., Carvalho de Oliveira Junior, A., Dias Canedo, E., Dias Kosloski, R. A., Ávila Paldês, R., & Costa Oliveira, E. (2019). Design thinking: Challenges for software requirements elicitation. *Information*, *10*(12), 371.
- Morrison-Smith, S., & Ruiz, J. (2020). Challenges and barriers in virtual teams: a literature review. *SN Applied Sciences*, *2*, 1-33.
- Suhendi, D. (2021). Satuan polisi pamong praja sebagai organisasi perangkat daerah yang menjaga wibawa pemerintah dengan menegakkan peraturan daerah. *Jurnal Tatapamong*, 157-175.
- Setiaji, H. (2020). Perancangan ui/ux menggunakan pendekatan hcd (human-centered design) pada website Thriftdoor. *Automata*, *1*(2) 1-6.
- Sutton, A., Clowes, M., Preston, L., & Booth, A. (2019). Meeting the review family: exploring review types and associated information retrieval requirements. *Health Information & Libraries Journal*, *36*(3), 202-222.
- Szabo, S., & Webster, J. (2021). Perceived greenwashing: the effects of green marketing on environmental and product perceptions. *Journal of business ethics*, *171*, 719-739.
- Xu, W. (2019). Toward human-centered AI: a perspective from human-computer interaction. *interactions*, *26*(4), 42-46.

#### *Mumtaazy et.al.,* **Desain interface website satpolpp dinas komunikasi informatika dan statistik (dkis) kota cirebon** | 74

Zamani, E. D., Pouloudi, N., Giaglis, G. M., & Wareham, J. (2022). Appropriating information technology artefacts through trial and error: the case of the tablet. *Information Systems Frontiers*, 24, 97-119.